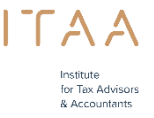

Hoe verleent u toegang tot de ITAA mandatentoepassing?

U kunt medewerkers toevoegen die gebruik willen maken van de mandatentoepassing van uw kantoor indien u hoofdcontactpersoon of medebeheerder bent. U doet dit via het ITAA-portaal onder de module e-loket.

Volg volgende stappen:

1. Ben ik hoofdcontactpersoon of medebeheerder? U kan dit zien onder de rubriek "Kanto(o)r(en)". In de blokken "Hoofdcontactpersoon" en "Medebeheerder" staat de naam van de persoon.

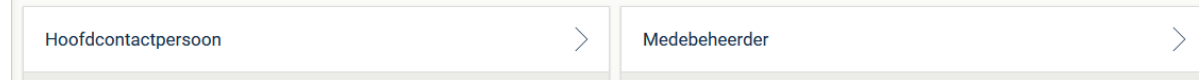

2. Klik op de blok "Beheer mandatentoepassing" Deze blok ziet u enkel als u hoofdcontactpersoon of medebeheerder bent.

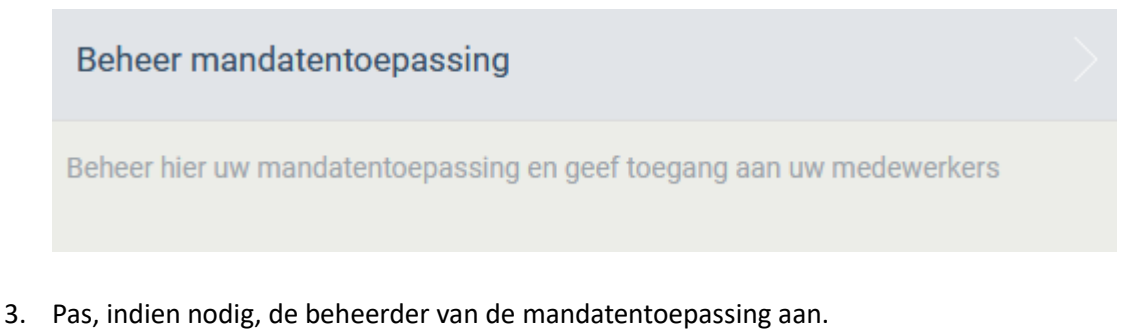

- In het eerste kader staat de naam van de beheerder van de mandatentoepassing. U kan deze aanpassen. Deze persoon kan enkel een bestuurder zijn.
- 4. Geef toegang aan uw medewerkers tot de mandatentoepassing. Klik daarvoor op de knop onderaan links "Toegang verlenen tot mandatenbeheer" en selecteer uw medewerkers. Indien een medewerker niet in de lijst voorkomt dan stuurt u een mail naa[r servicedesk@itaa.be](mailto:servicedesk@itaa.be) .

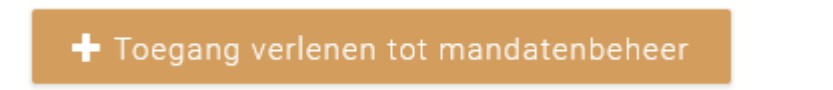

**Let op!** U bent als hoofdcontactpersoon of medebeheerder verantwoordelijk voor het beheer van de toegangen tot de ITAA toepassingen van uw kantoor. Verwijder dus de medewerkers die geen toegang moeten hebben.